# プログラミング実践報告

春日井市立出川小学校 服部 友哉

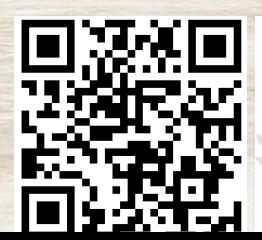

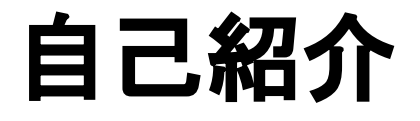

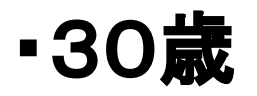

### ・教員7年目(中学校6年、小学校1年)

### ・5年生担任

・専門:数学

### ・今年度までプログラミングの授業経験なし

# 出川小学校でのプログラミング教育

- 1・2年生 絵の変化を表す(ビスケット)
- 3・4年生 絵を動かす(スクラッチ)
- 5年生 **AI**を活用して、プログラムをつくる (ストレッチ3**+AI**)
- 6年生 身の回りの生活をより良くする プログラムをつくる(メッシュ)

# 出川小学校でのプログラミング教育

- 1・2年生 絵の変化を表す(ビスケット)
- 3・4年生 絵を動かす(スクラッチ)
- 5年生 **AI**を活用して、プログラムをつくる (ストレッチ3**+AI**)
- 6年生 身の回りの生活をより良くする プログラムをつくる(メッシュ)

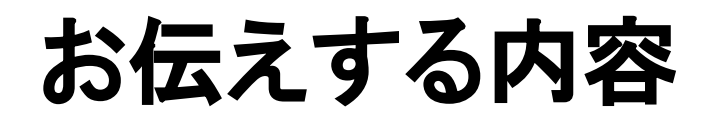

# 1 単元の紹介

- 2 実践紹介
	- ・身の回りの**AI**について調べる ・ティーチャブルマシンで**AI**体験
	- ・ストレッチ3でプログラミング
	- ・**Google**サイトでまとめ表現

# 3 まとめ

# 5年生プログラミングの授業計画

- 1.身の回りの**AI**を調べて、課題を設定する
- 2. 認識させたいものを判定するデータを作る
- 3.作ったデータをより正確なものにする
- 4.作ったデータをもとにプログラムを作る
- 5.プログラムを作る手順を整理する
- 6.整理した手順をサイトにする
- 7.より分かりやすいサイトにする
- 8.今までの取り組みをふりかえる

# 単元を通して育てたい資質・能力

1. プログラミング的思考をはたらかせて、説明す るこ とができる

2.**AI**の便利さに気づくことができる

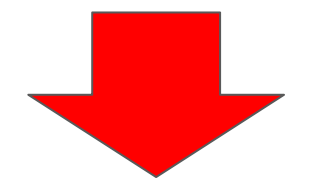

#### 身近な問題の解決に主体的に取り組むことができる

| |

単元を通しての取り組み

# 【手順を細分化して説明する練習】 例:コンビニで、おにぎりを買うまでの手 順を、細分化して説明しよう 。。。。9まずコンピ に入ります。②おにぎりのコーナーを

見つけます。 ③見つけたら、手で優しく握ります。複 数個買う場合は、かごに入れます。④レジに向かいま す。6指定された値段に合うお金を払います。お釣り ももらいます。⑦コンビニを出ます。

#### 11月7日, 10:38

コンビニに入る⇒おにぎりコーナーを探す⇒自分の好 きなおにぎりを選ぶ⇒手に持ってレジに行く⇒レジに おにぎりを出してお金を払う⇒買う⇒コンビニを出る

11月7日, 10:38 • 編集済み

1.コンビニに入る 2.おにぎりコーナーに行く 3.どれ 1つの種類のおにぎりを取る 4レジに行き カウン ターに置いてお会計をする (お金を払う) 5.お会計 をしたおにぎりを持ってコンビニを出る

11月7日, 10:38

① : コンビニに入る ② : おにぎりコーナーへ行く ③ : 2段めにあるツナマヨおにぎりを取る ④ : 取っ たらそのままレジへ ⑤:店員さんに言われた値段の お金を渡す。 ⑥コンビニを出る

本単元で使用したアプリ 1.ティーチャブルマシン

**<https://teachablemachine.withgoogle.com/>**

# 2.ストレッチ(**stretch3**)

**<https://stretch3.github.io/>**

# 3.**Google**サイト

### 1.身の回りの**AI**を調べて、課題を設定する

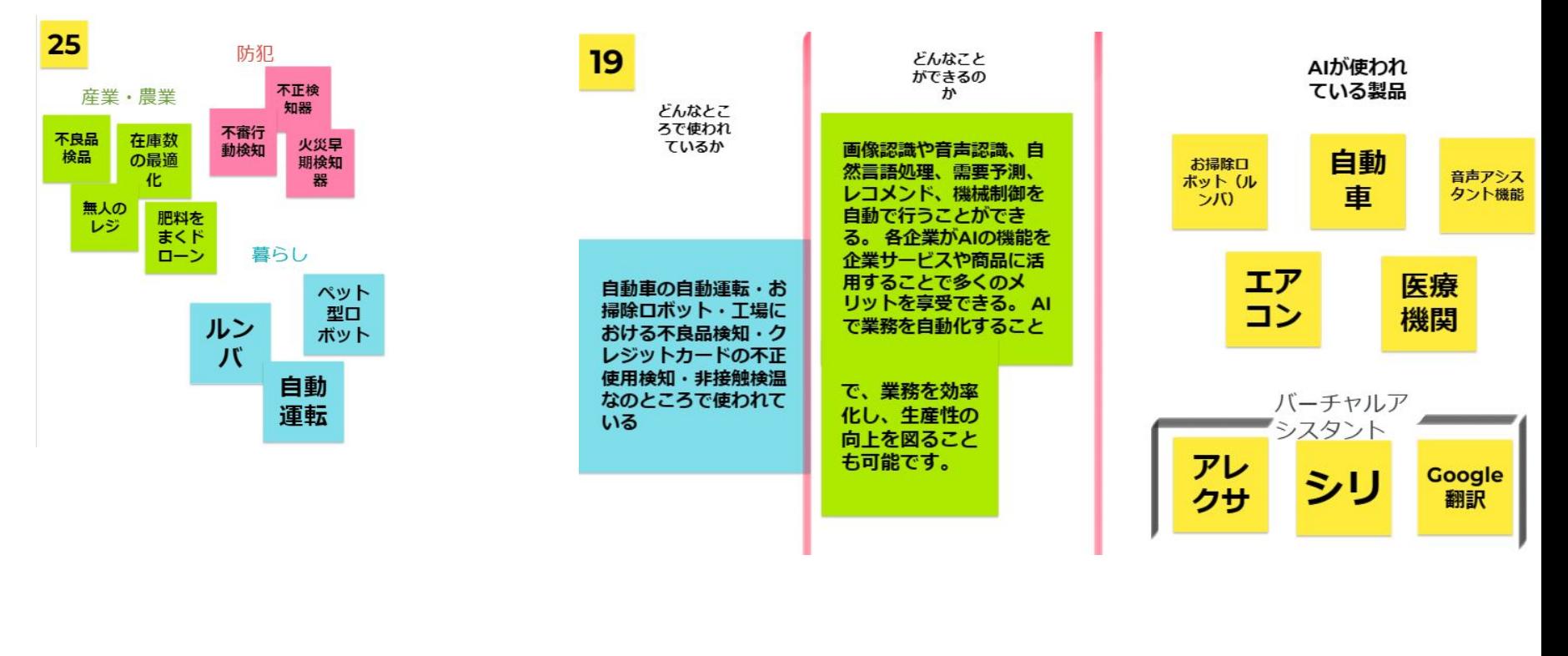

## 2. 認識させたいものを判定するデータを作る

# Teachable Machine

独自の画像、音声、ポーズを認識する ようコンピュータをトレーニングしま す。

サイト、アプリなどに使う機械学習モデルをすぐに、簡単に 作成できる方法です。専門知識やコーディングは必要ありま せん。

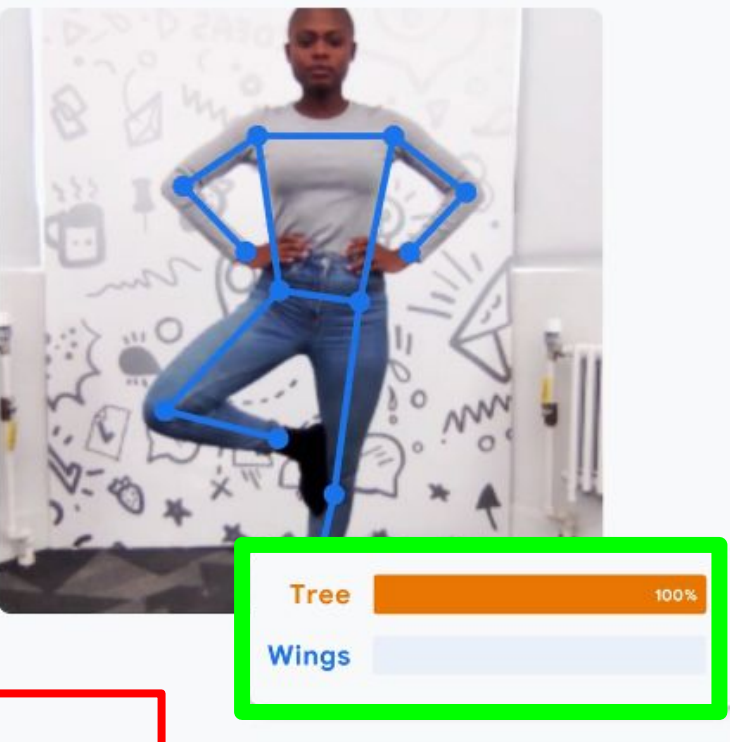

使ってみる

ティーチャブルマシン **[https://teachablemachine.](https://teachablemachine.withgoogle.com/)**

**[withgoogle.com/](https://teachablemachine.withgoogle.com/)**

クイズ

# 何枚か画像を見せます 何の画像か当ててください (答えが分かっても言わないでね)

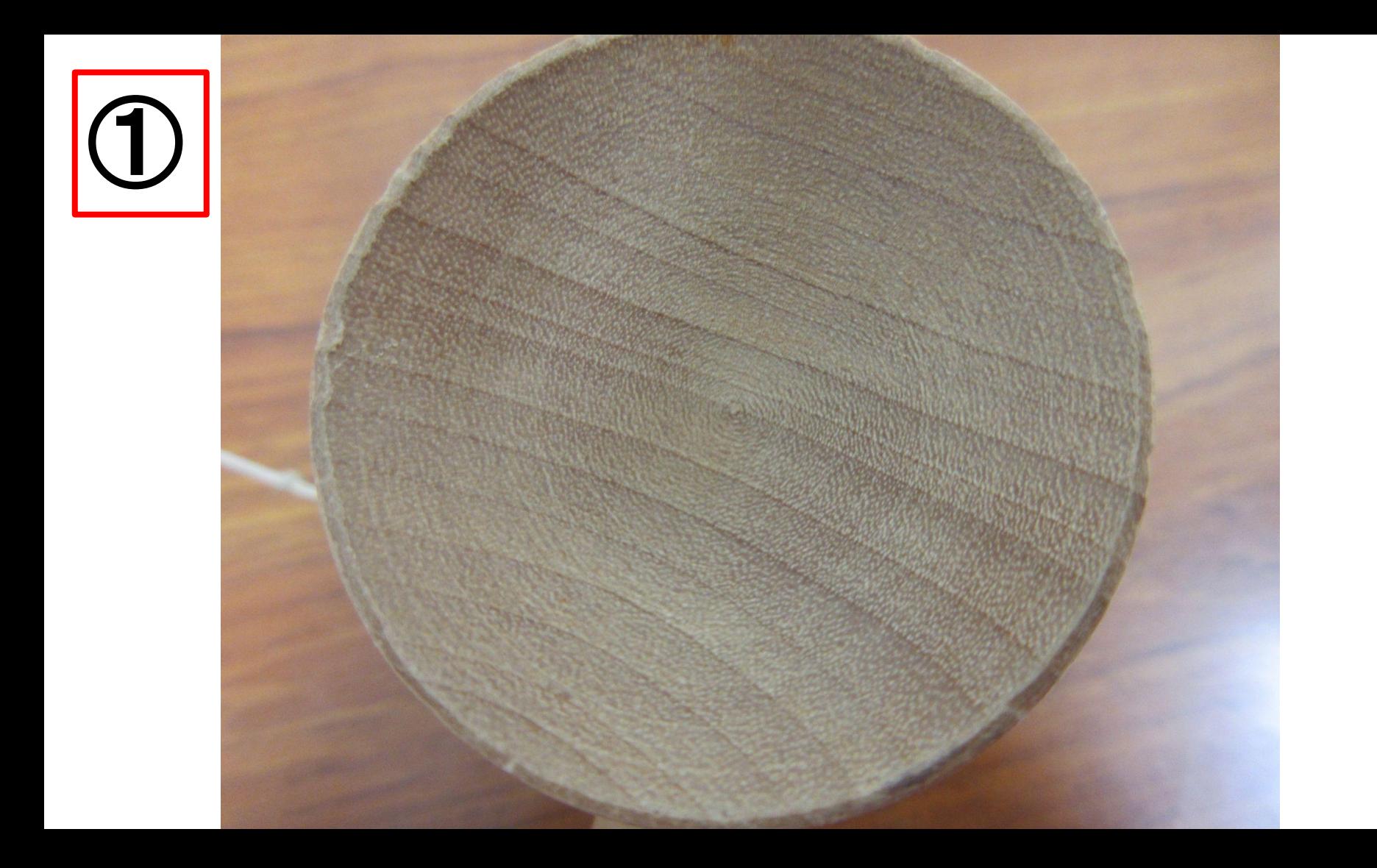

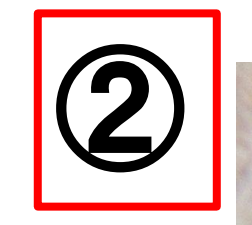

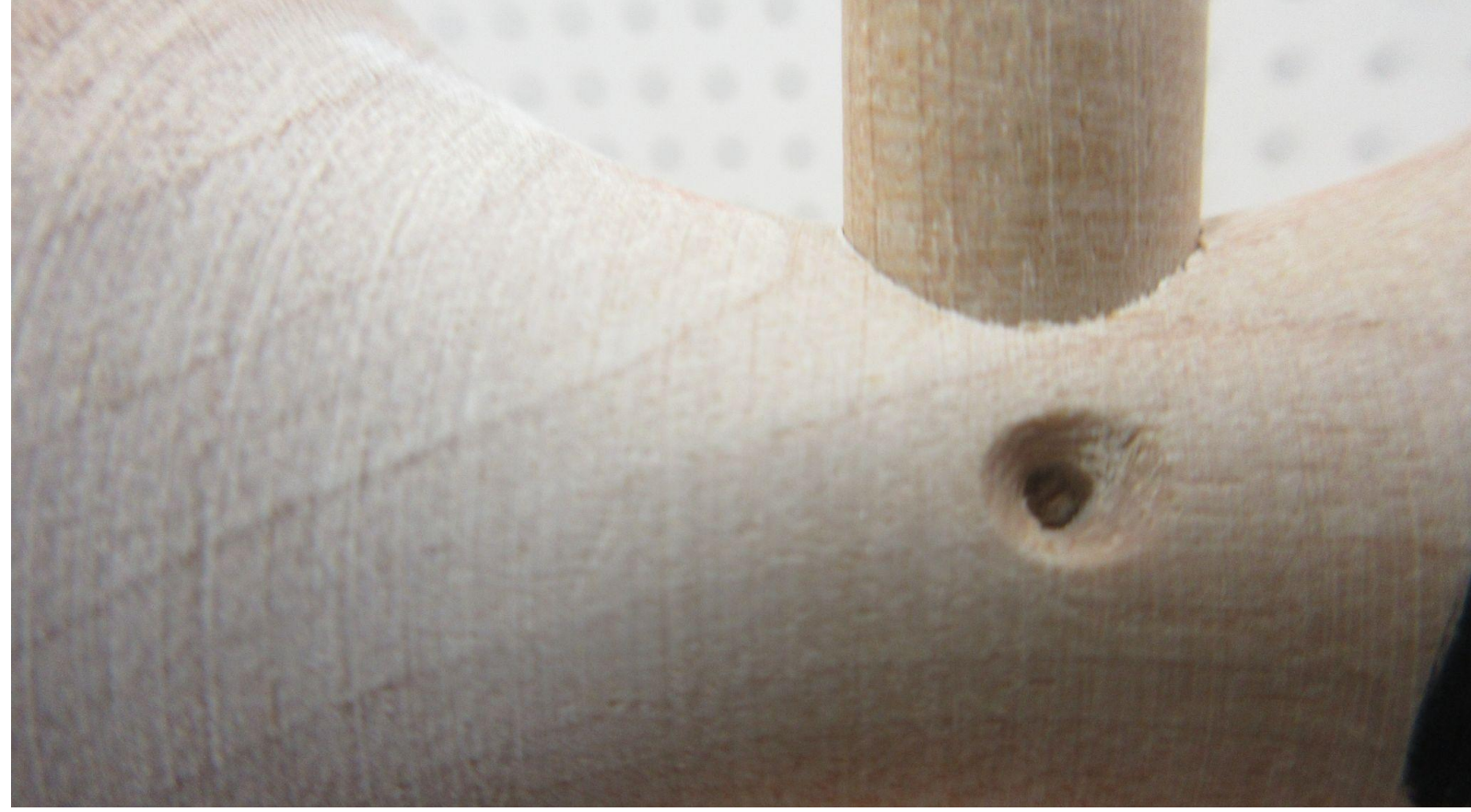

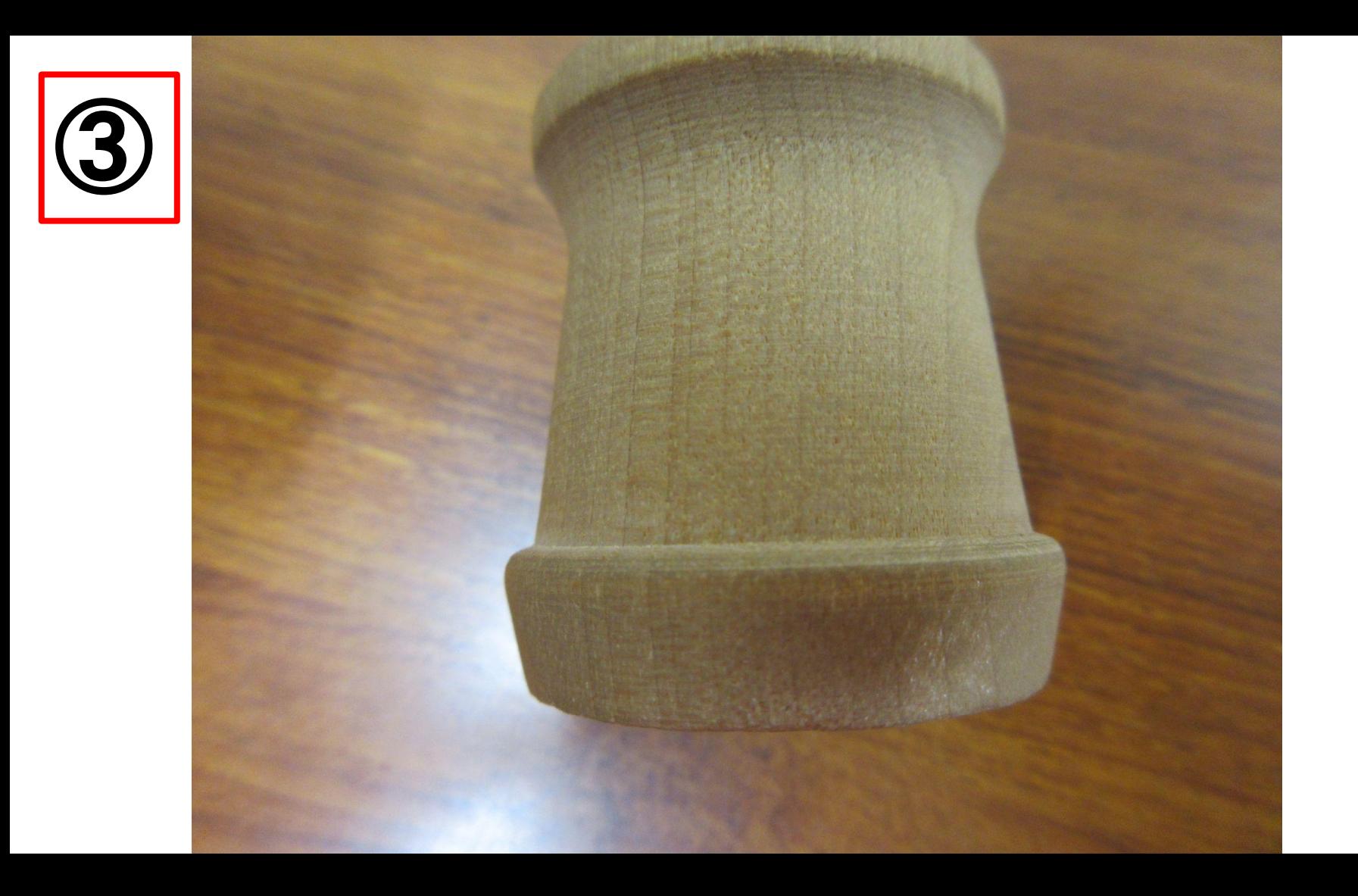

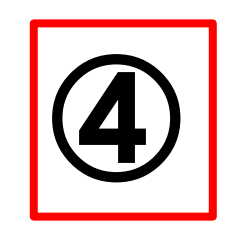

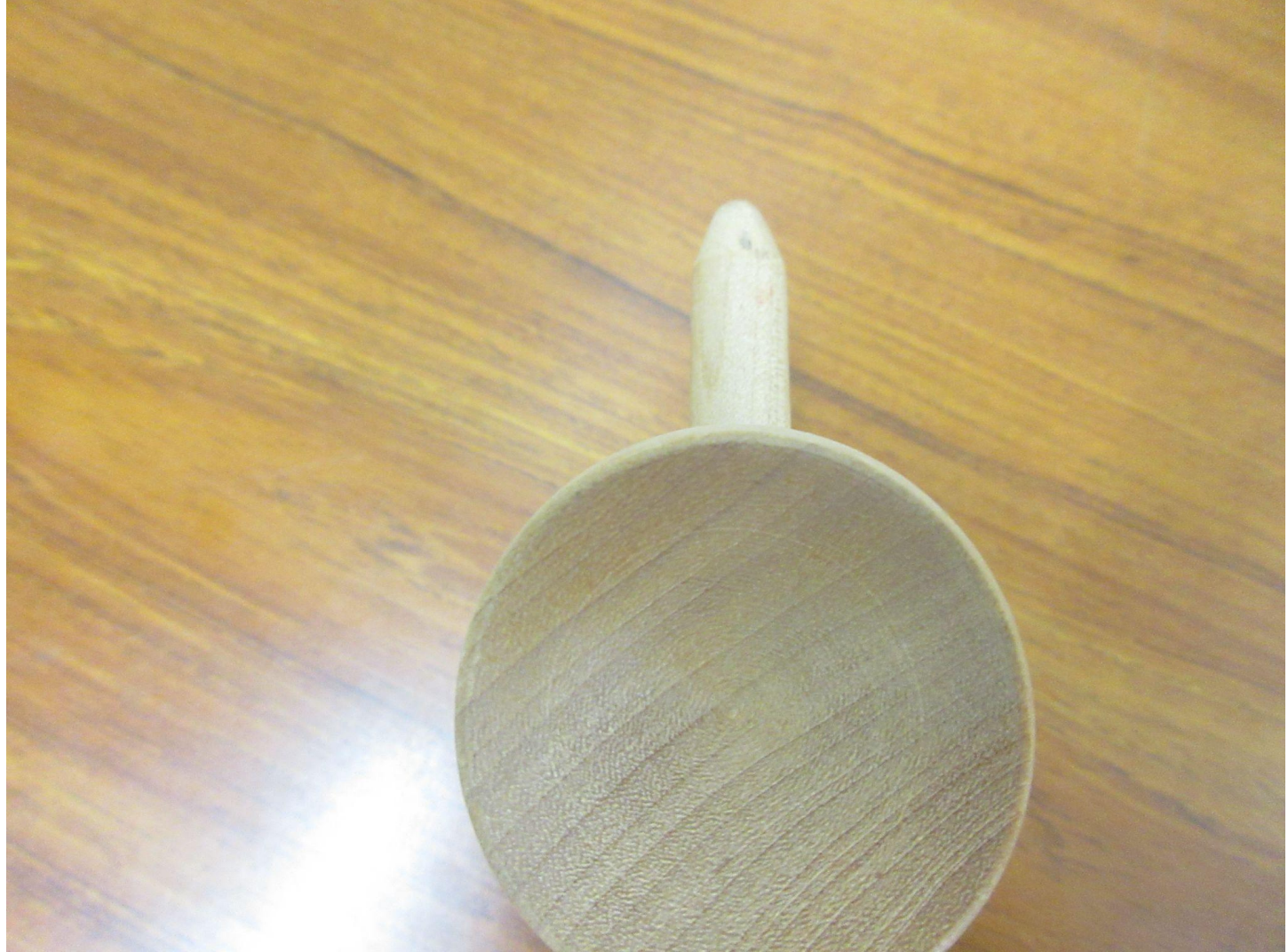

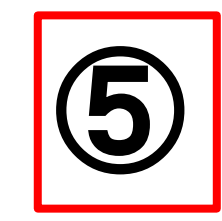

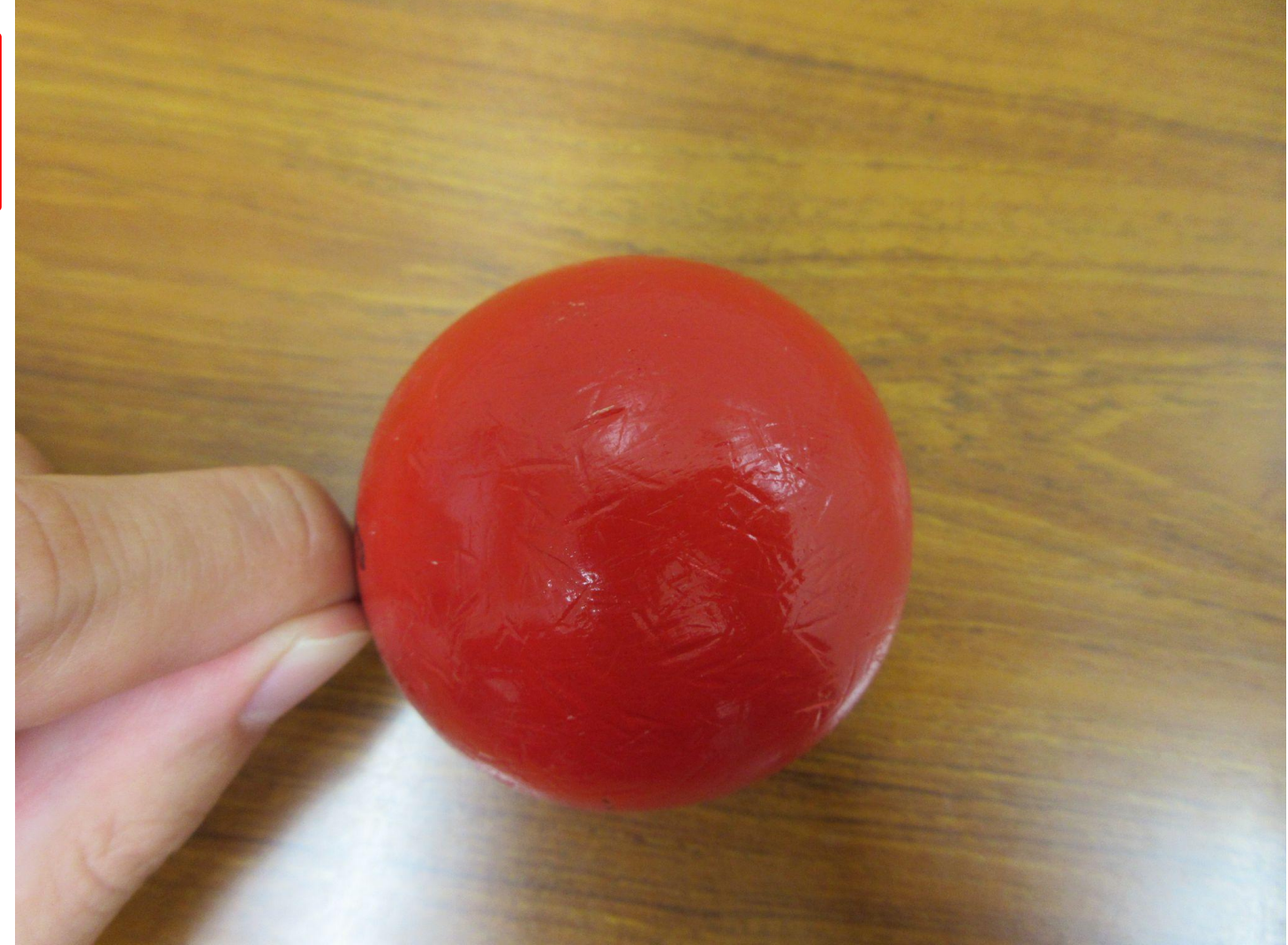

# 正解は「けん玉」でした

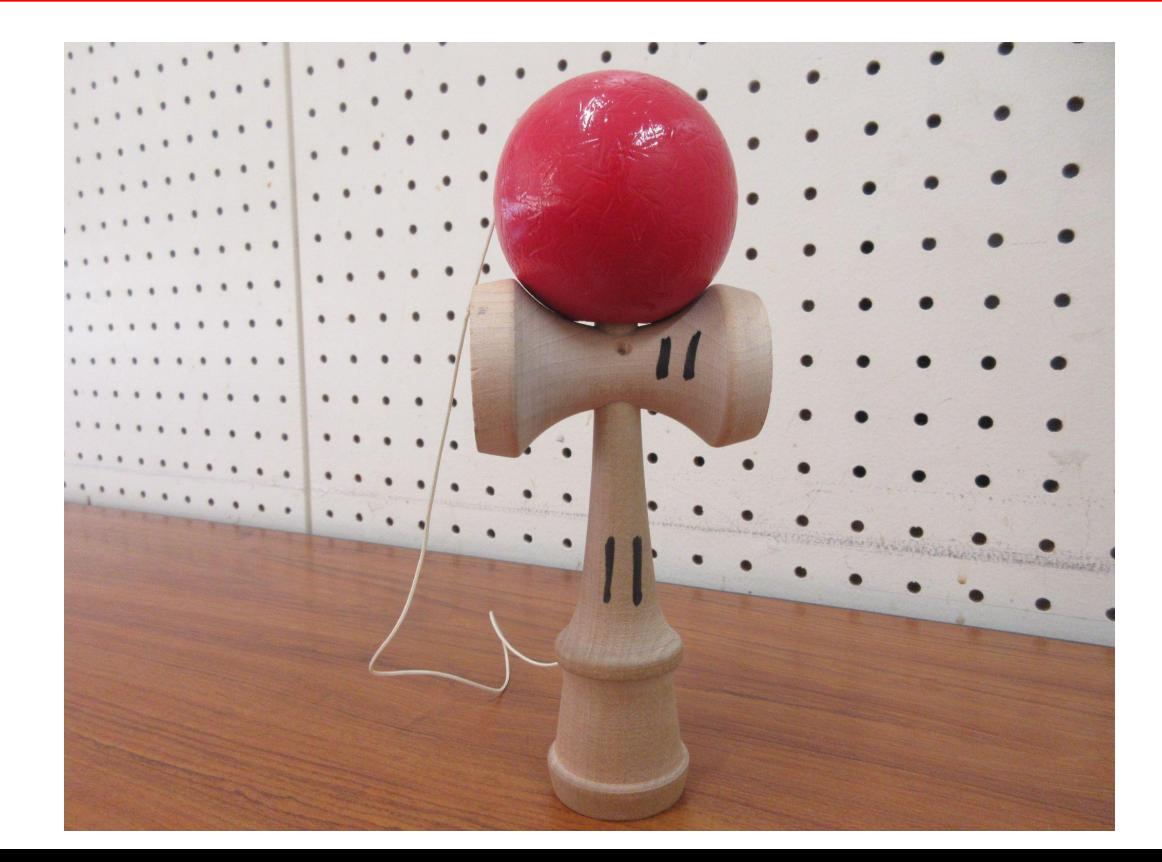

# 人間もAIも同じ

# いくつか写真を見ることで、学習して、そ れが何か分かるようになる

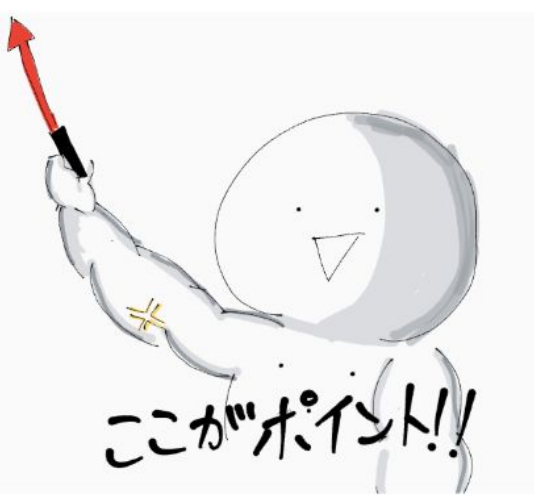

# けん玉(さっきの写真)の反対側は?

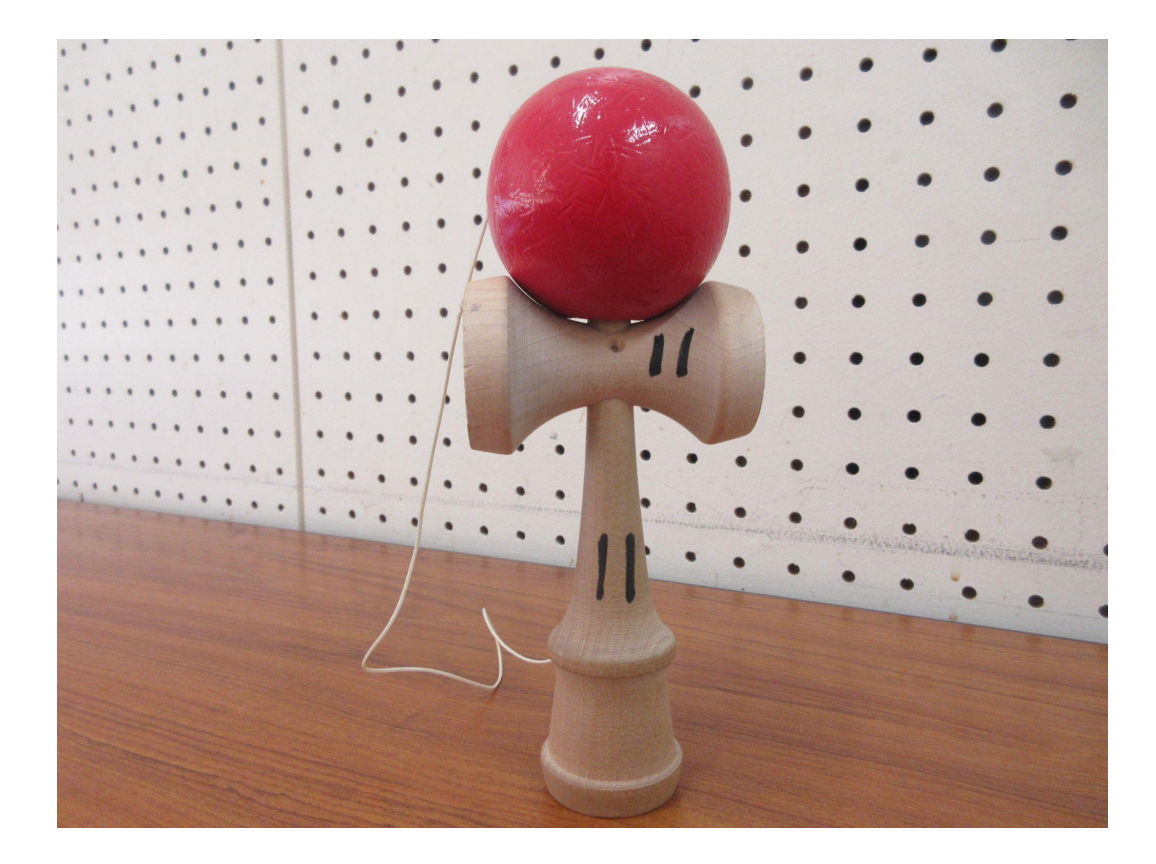

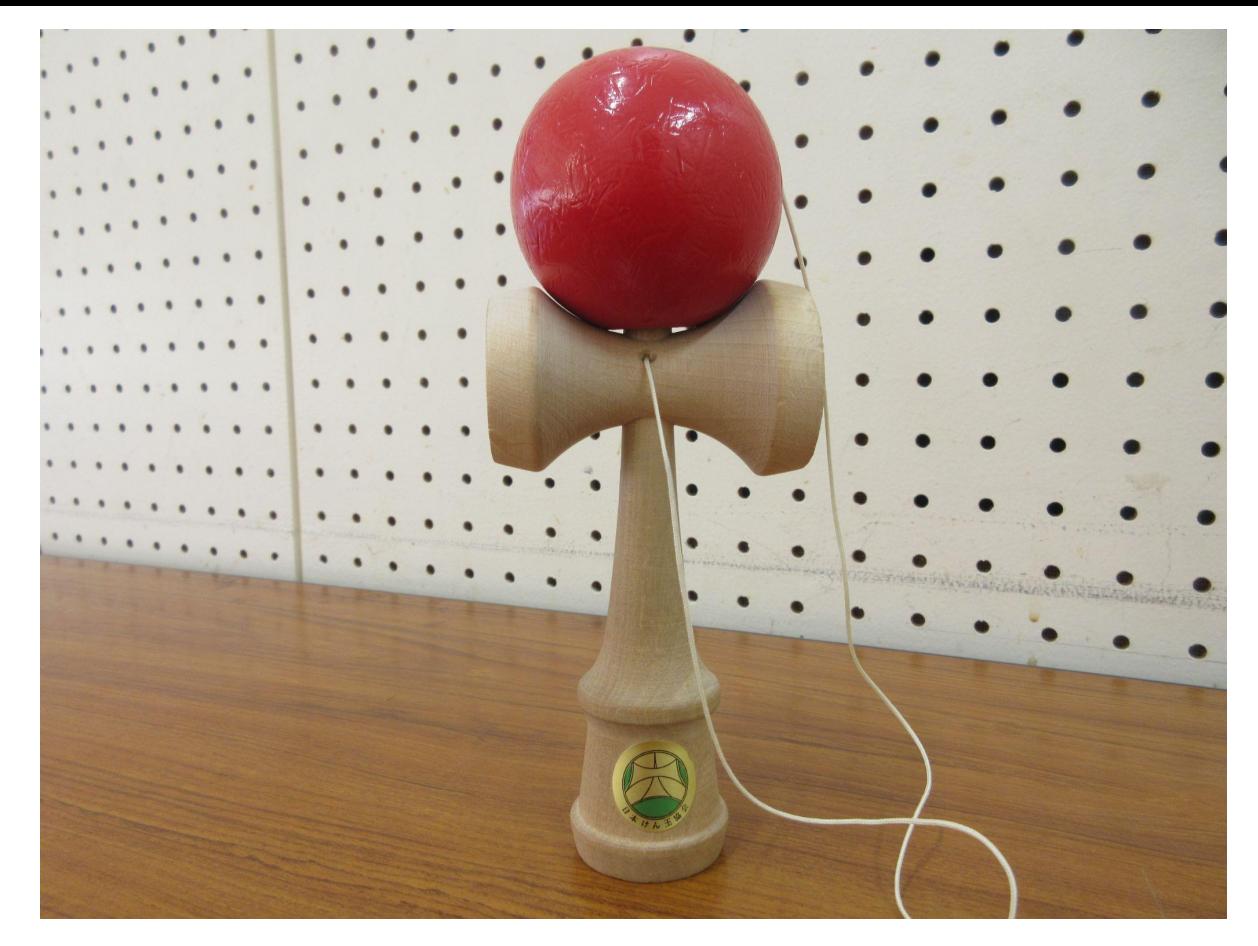

### 細かいところは、見ないと分からない..

# 使い方は、動画で確認 Teachable Machine

独自の画像、音声、ポーズを認識する ようコンピュータをトレーニングしま す。

サイト、アプリなどに使う機械学習モデルをすぐに、簡単に 作成できる方法です。専門知識やコーディングは必要ありま  $Hh_{12}$ 

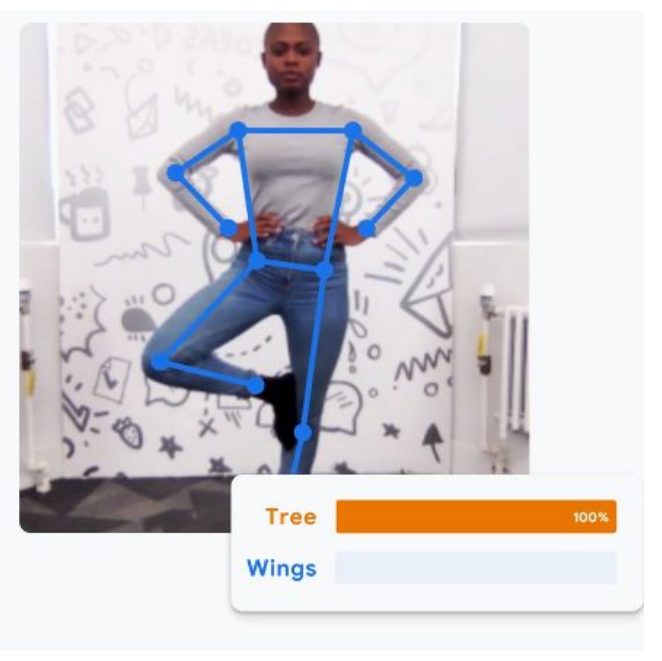

使ってみる

#### <https://www.youtube.com/watch?v=iL1YUVlByRY>

#### ミューズの情報教室 【無料】誰でも簡単に画像認識!ブラウザ上でできる機械学習**Teachable Machine**がすごかった【機械学習】【**Teachable Machine**①】

#### ィーチャブルマシンに読み込ませる  $\frac{1}{2}$  Tiny\_image Model - Teachable  $\times$  +  $V = B X$  $\leftarrow$   $\rightarrow$  C' a teachablemachine with google.com/train/tiny\_image  $\mathbf{B} \quad \mathbf{C} \quad \mathbf{C} \quad \mathbf{A} \quad \mathbf{B} \quad \mathbf{C} \quad \mathbf{A} \quad \mathbf{B} \quad \mathbf{C} \quad \mathbf{A} \quad \mathbf{A} \quad \mathbf{$ **■ デジタル教科書 ● キーボー島アドベ. ■ 幸連絡用幸 R4. ■ クラス © AIテキストマイニ.. ■ Chrome Music Lab ■ KOMA KOMA x 日文** ■ その他のブックマーク  $\equiv$  Teachable Machine プレビ - モデルをエクスポー トする  $7 -$ 鉛筆 / 入力 ● オン Device V 画像サンプルを追加する: デバイスが接続されていません デバイスにある次の Sketch をフラ  $\Gamma$  $\mathcal{L}$ 田 ッシュしてください ウェブカメラ アップロード デバイス TMArdulnoSketch.zip トレーニング Processing の次の Sketch がお使 いのパソコンで実行されます。 埋め込み型の画像モデ TMProcessingSketch.zip 消しゴム / ルをトレーニングする スタートガイド 画像サンプルを追加する:  $\sim$ 詳細 デバイスへの接続を試みる  $\triangle$  $\blacksquare$  $\Box$ ウェブカメラ アップロード デバイス (i) デバイスモデルでは色を使用して いません。色を使用したい場合 は、スタンダードモデルに戻して ください。 田 クラスを追加 出力 鉛筆 **命 日本語**  $\nu$  mismus-2-4-7 - 2.4.7#5b5b73 1月31日 13:02 ❹ あ ♥ Q

 $\circ$ 

# ティーチャブルマシンに判定させる

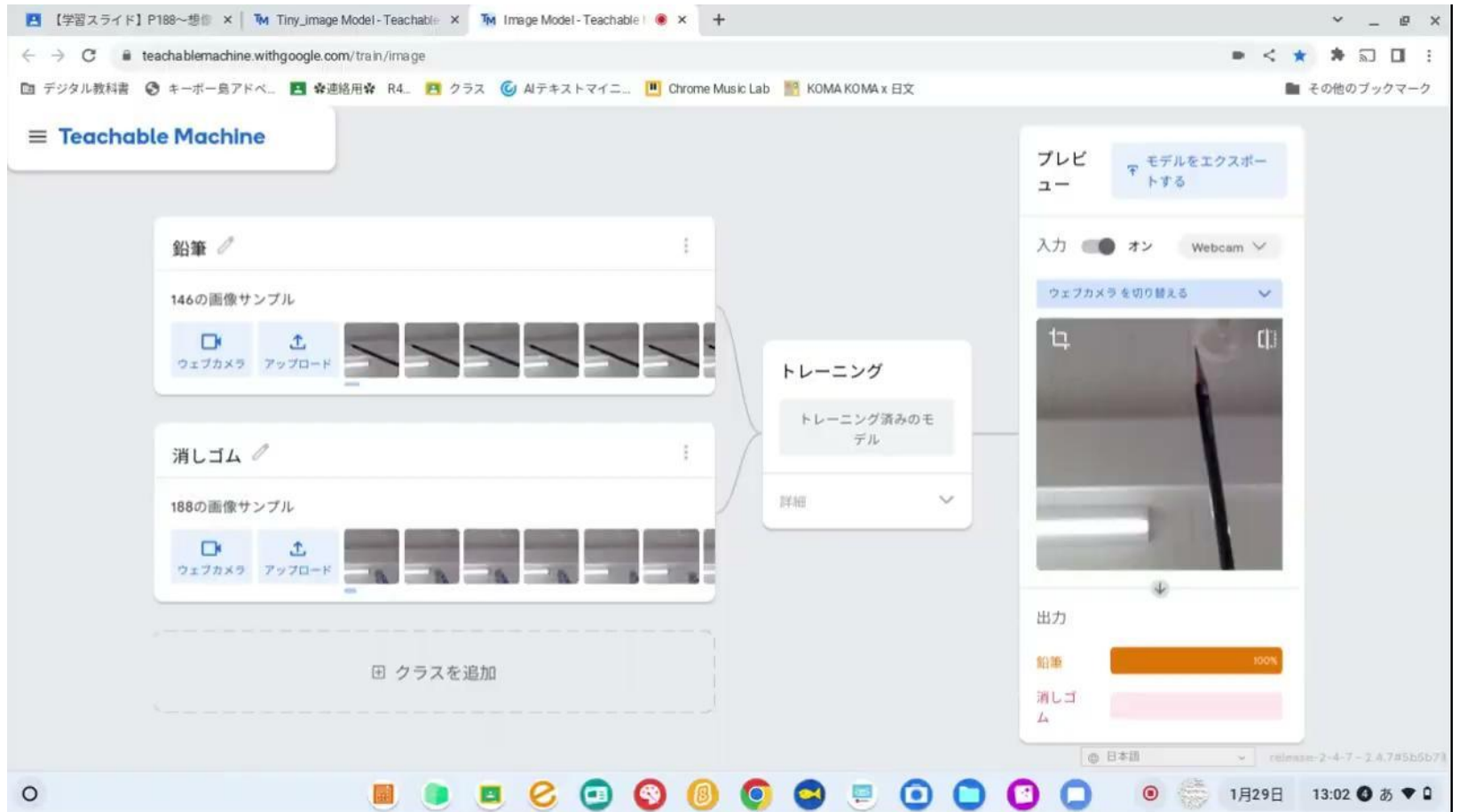

### 4.作ったデータをもとにプログラムを作る

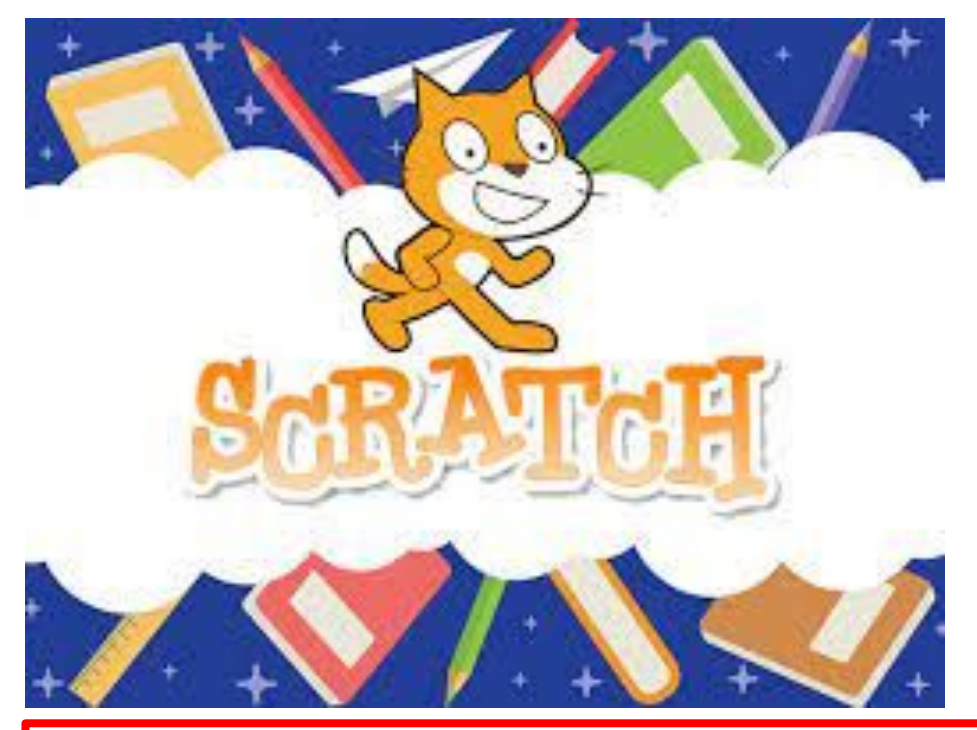

ストレッチ(**stretch3**)

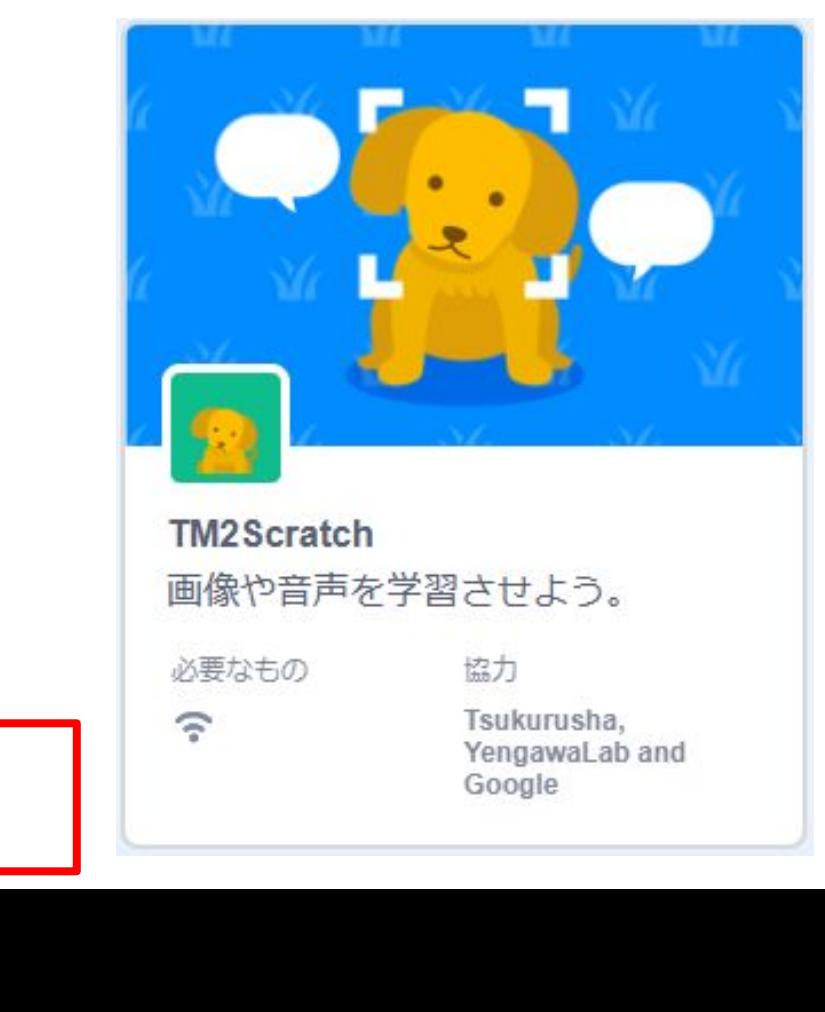

# 使い方は、動画で確認

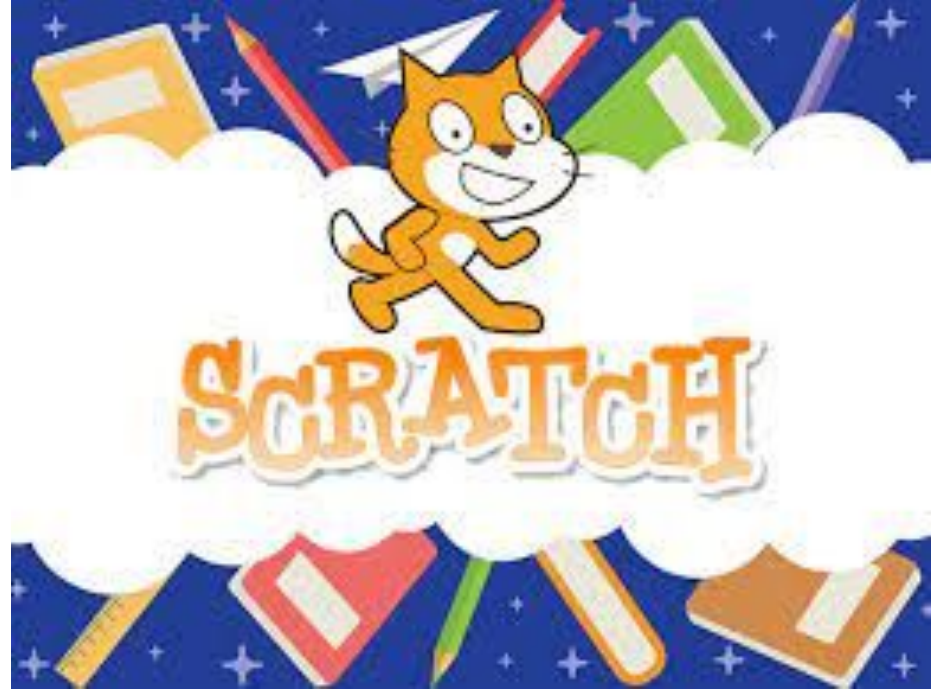

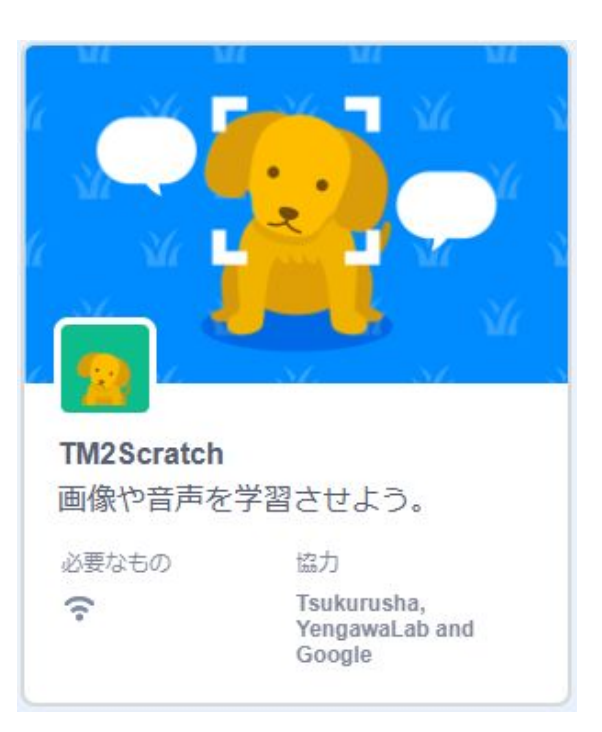

<https://www.youtube.com/watch?v=OB1waLErKsA>

#### ミューズの情報教室

【無料】誰でも簡単に画像認識!ブラウザ上でできる機械学習**Teachable Machine**がすごかった【機械学習】【**Teachable Machine**②】

# プログラミングする

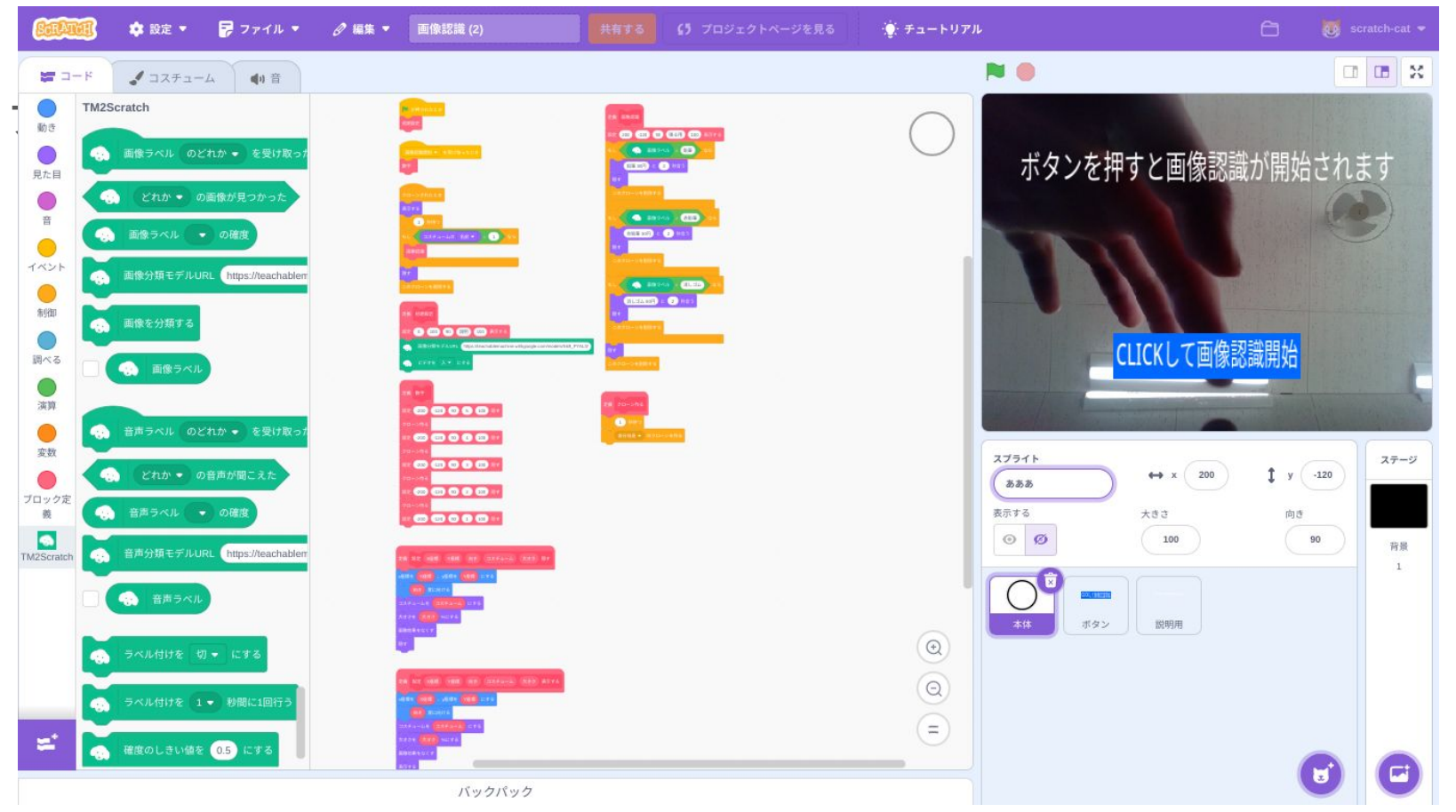

# 自動判定のレジの完成

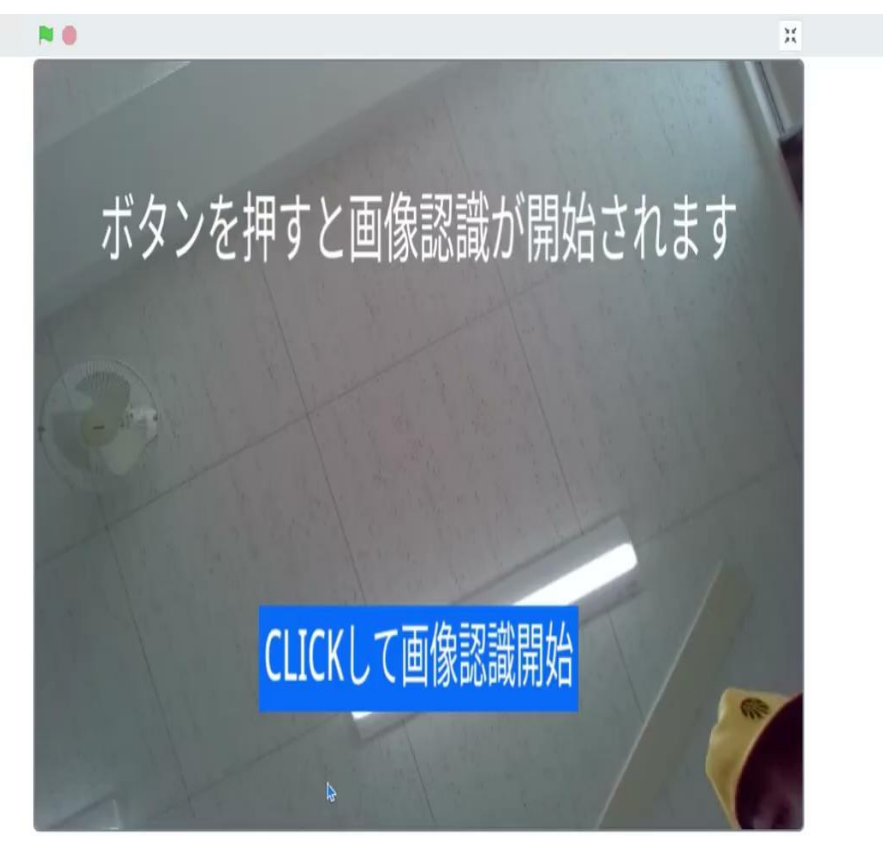

### 5. プログラムを作る手順を整理する

継え

Tr

 $6.30$ 

埋め込む

ä.

÷.

 $\overline{\mathbf{1}}$ 

三 日次

□ ボタン

■□■ 画像カルーセル

一 分割線を追加

ED HE HARA

田 レイアウト

 $R = 0$ 

 $\widetilde{\tau} - \nabla$ 

 $\Box$ 

出版

公

ドライブ

 $\lambda$   $\lambda$ 

. . . .

折りたたみ可能なテキスト

a.

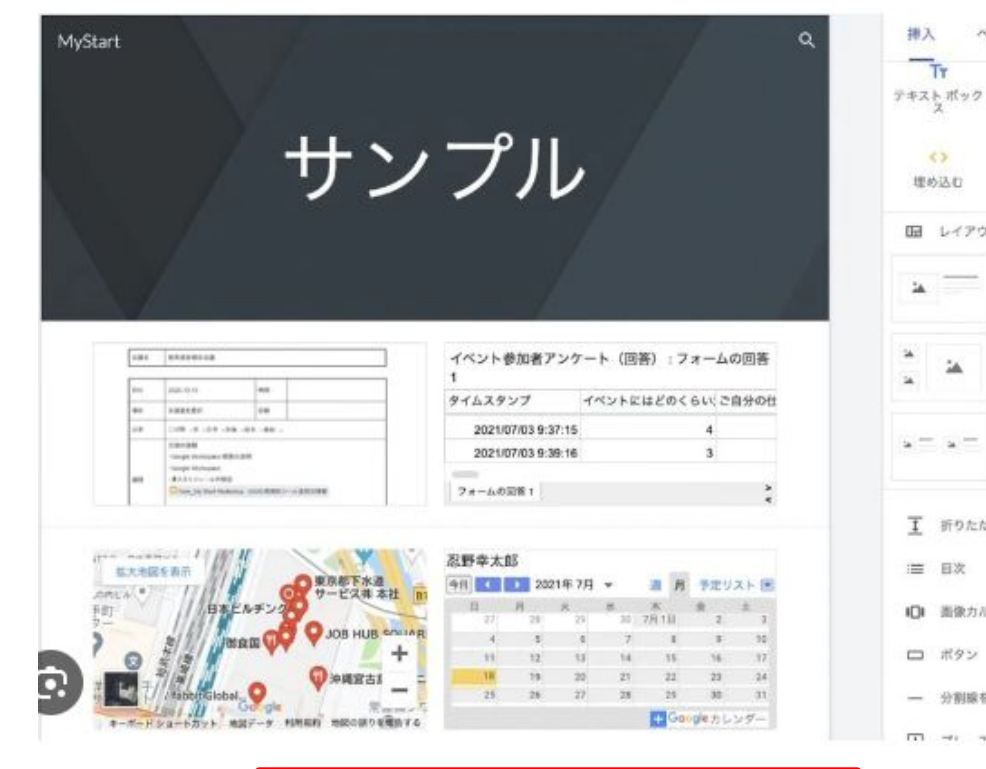

Googleサイト

【課題】

#### 4年生に向けて、プログラミング で自動判定レジをつくる手順を Googleサイトにまとめる

# 使い方は、動画で確認

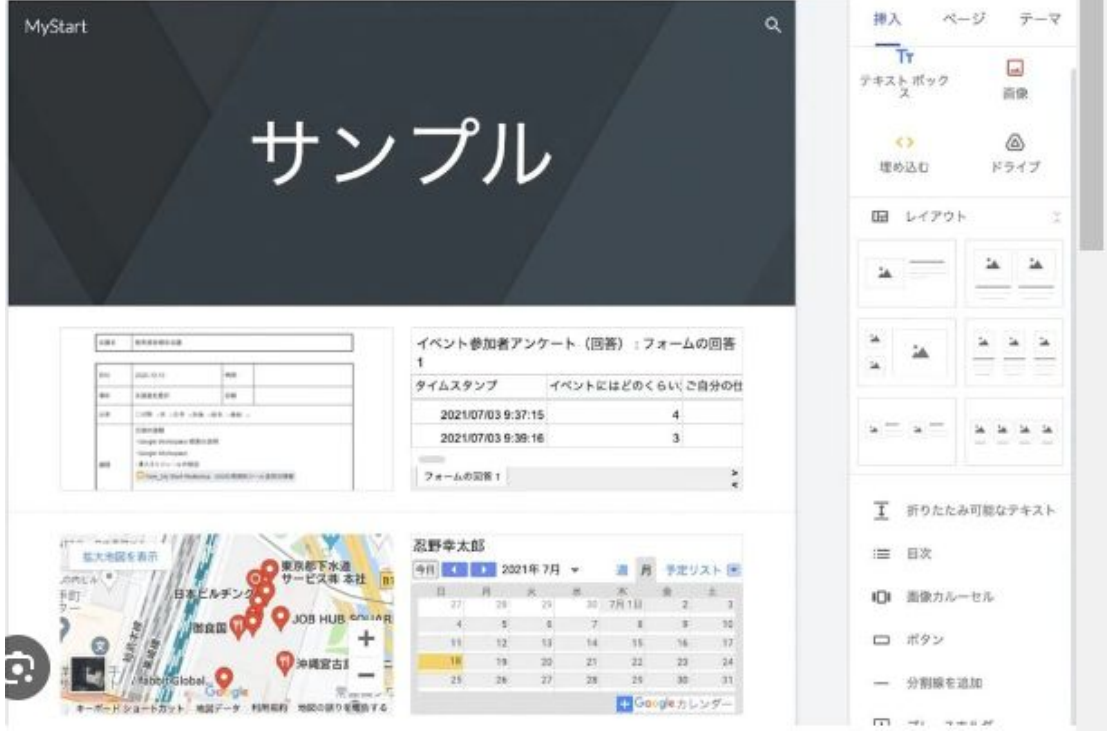

https://www.youtube.com/watch?v=EEW5mV3Wf2E&t=1832s

**COLOR** 

AI-ICT活用チャンネル 【全解説】初心者向けGoogle サイトの使い方

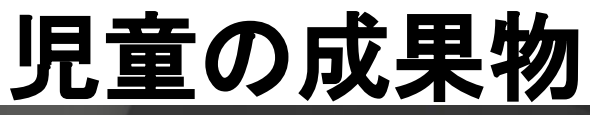

プログラミング

4年生 ティーチャブルマシン

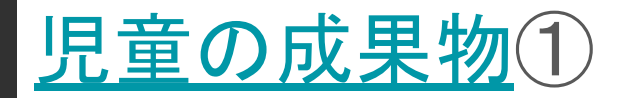

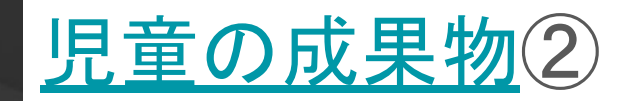

1.ティーチャブルマシンとは

2.画像認識プロジェクト 認識

3.トレーニングさせる

4.干デルのエクスポート・更新・リンクのコピー

5.スクラッチでティーチャブルマシンで作ったデータを使う

6プログラミングをする

#### Teachable Machine

独自の画像、音声、ポーズを認識する ようコンピュータをトレーニングしま す。

サイト、アプリなどに使う機械学習モデルをすぐに、簡単に 作成できる方法です。専門知識やコーディングは必要ありま せん

1.ティーチャブルマシンとは

ティーチャブルマシンとはGooglが提供する画像や音声認識ができるサー ビスのことです。今回は画像のモデルの作り方について説明していきます。 まずは使ってみるというボタンを押してみてください。

# 授業づくりに対する考え方

# だれが担当しても、子どもに同等の教育効 果のある授業設計をめざす

1. 流れは、スライドのとおり 2.アプリの説明は動画 3. 教師の立場は、学習サポーター